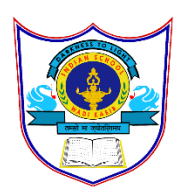

## **INDIAN SCHOOL AL WADI AL KABIR**

PRACTICAL RECORD FILE ARTIFICIAL INTELLIGENCE CLASS 10 SESSION2024-25

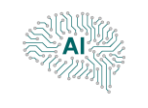

## **CONTENTS**

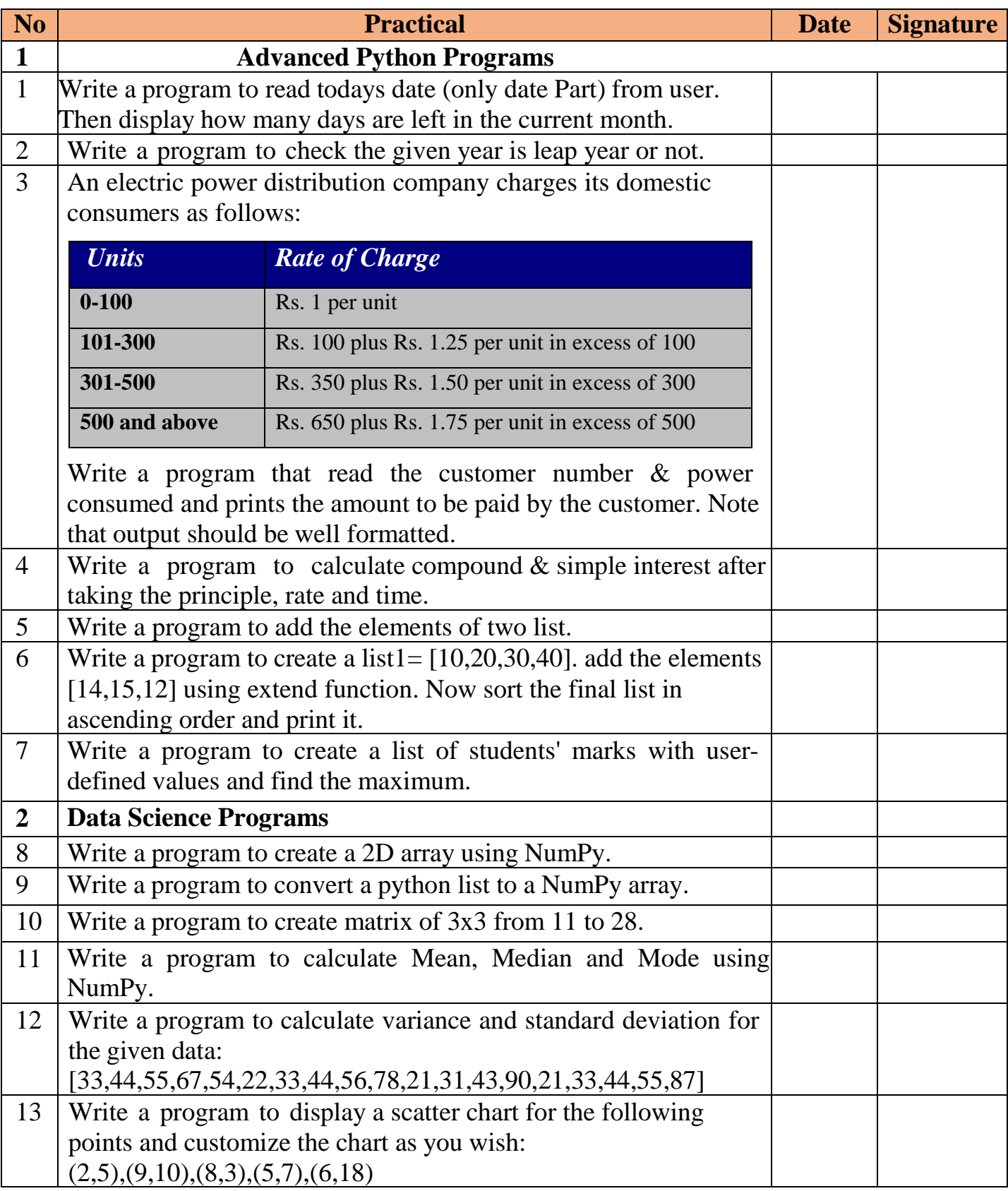

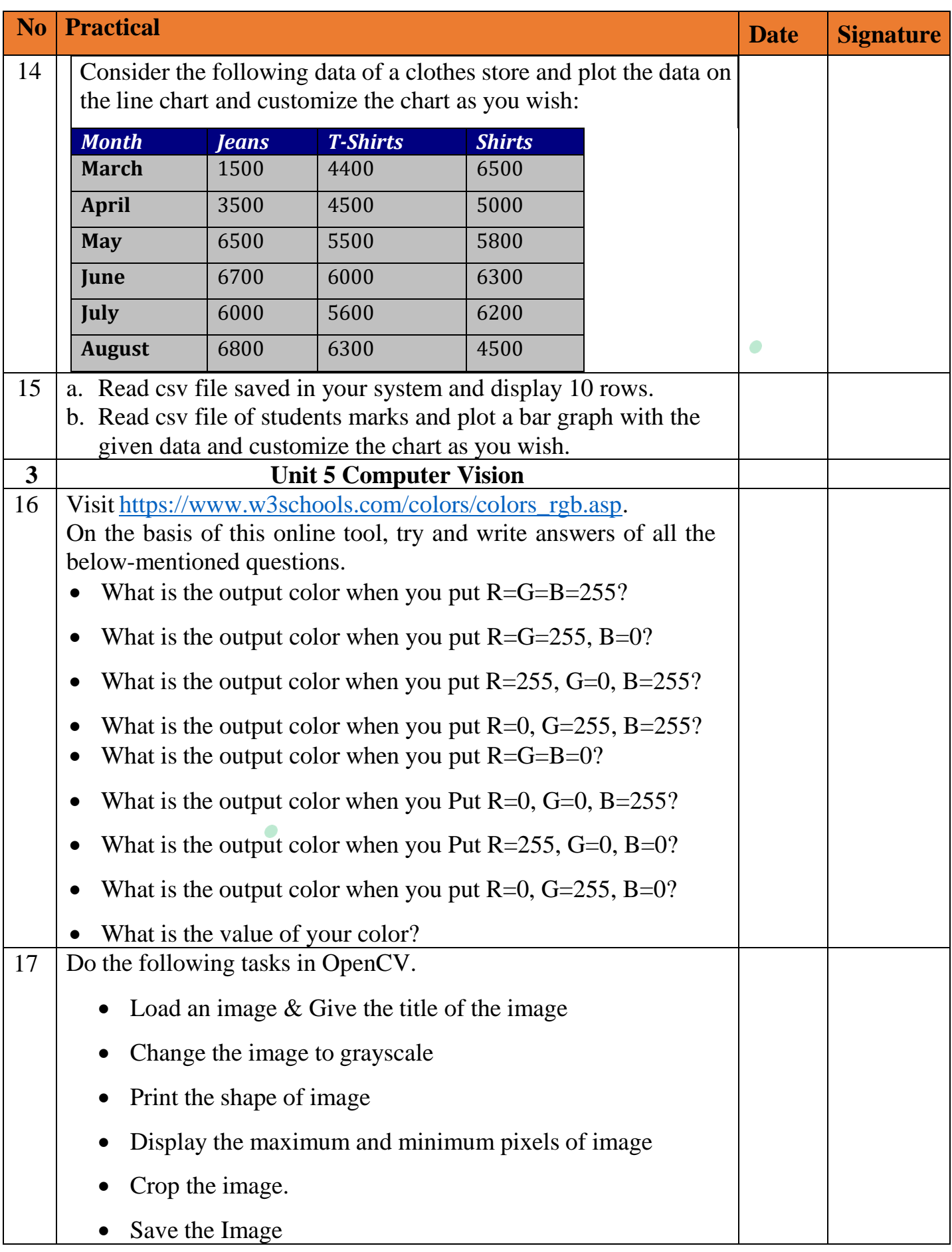

## **Advanced Python**

1. Write a program to read todays date (only date Part) from user. Then display how may days are left in the current month.<br>import datetime

```
td=0now=datetime.datetime.now()
print (now.day)
if now.month==2:
    td = 28elif now.month in(1, 3, 5, 7, 8, 10, 12):
    td=31else:
    td=30print ("Total remaining days in the current month are: ", td-now.day)
```
2. Write a program to check the given year is leap year or not.

```
year = int(input("Enter year"))if (year % 4) == 0:
   if (year % 100) == 0:
       if (year % 400) == 0:
           print ("{0} is a leap year".format (year))
       else:
           print("{0} is not a leap year".format(year))
   else:
       print ("{0} is a leap year".format (year))
else:
   print("{0} is not a leap year".format(year))
```
3. An electric power distribution company charges its domestic consumers as follows:

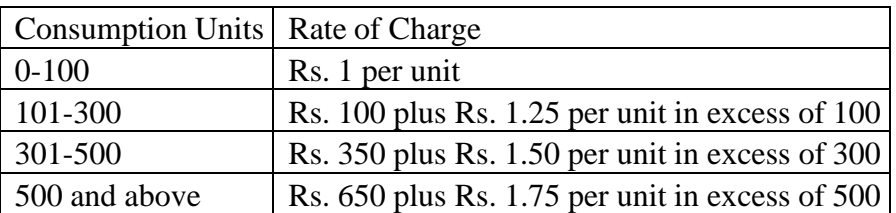

Write a program that read the customer number & power consumed and prints the amount to be paid by the customer. Note that output should be well formatted.

```
#Input Data
cno=int(input("Enter Consumer Number:"))
pc=int(input("Enter power consumed:")) #Computing bill amount based on power consumed
if pc > 0 and pc < = 100:
bill_amt=pc*1
elif pc>100 and pc<=300:
  bill_amt=100+(pc-100) *1.25
elif pc > 300 and pc < 500:
  bill_amt=350+(pc-300)*1.50
elif pc>500:
 bill_amt=650+(pc-500)*1.75
else:
  print("Invalid Power Consumed Units") #Printing the bill in proper format print("~"*60)
print("\t\tABC Power Company Ltd.")
print("~"*20)
print("Consumer Number:", cno)
print("Consumed Units:",pc)
print("
print("Bill Amount:", bill_amt)
```
4. Write a program to calculate compound & simple interest after taking the principle, rate and time.<br>#Compund Interest

```
p=int(input("Enter the Principal"))
r=int(input("Enter the Interest Rate"))
t=int(input("Enter the Tenure"))
temp=1+r/100f=1for i in range(1, t+1):
   f = f * tempAmount=p*f
interest=Amount-p
print ("The interest on ", p," with rate ", r," is ", interest)
```
5. Write a program to add the elements of two list.<br>List  $1 = [1, 2, 3, 4]$ 

```
List2=[5, 6, 7, 8]new list=[]
l = len(List1)i=0for i in range(l):
    new list.append(List1[i]+List2[i])
print ("the new list after adding the elements is:", new list)
```
6. Write a program to create a list1=  $[10,20,30,40]$ . add the elements  $[14,15,12]$  using extend function. Now sort the final list in ascending order and print it.

```
list1=[10, 20, 30, 40]list2=[14, 15, 12]#adding elements to a list using extend function
list1.extend(list2)
print ("the extended list:", list1)
#sorting the list
list1.sort()
#dislay the list
print ("the sorted list is:", list1)
```
7. Write a program to create a list of students' marks with user-defined values and find the maximum.

```
#Take input for n Lines
n=int(input("Enter no. of subjects:"))
#Creating empty List
1 = 11#Accepting marks and appending marks into the List
for i in range(n):
 m=int(input("Enter marks:"))
  l.append(m)print("Maximum marks scored:",max(1))
```
8. Write a program to create a 2D array using NumPy.

```
#import numpy package
import numpy as np
#Creating array using arange() function
arr = np.arange(5, 45, 5)#reshaping array for 2D
arr=arr.reshape(2,4) #printing array
print(arr)
```
9. Write a program to convert a python list to a NumPy array.

```
#Import NumPy Package
import numpy as np #Creating empty list
1 = []#Take input for n no. of elements
n=int(input("Enter the no. of elements:")) #Append the values into the list
for i in range(n):
val=int(input("Enter value "+str(i+1)+":"))
l.append(val)
#Converting List into numpy array
arr = np.array(1)print("Array:", arr)
```
10. Write a program to develop a matrix of 3x3 with values from 11 to 28.

```
#import numpy package
import numpy as np
#Creating array using arange() function
arr = np.arange(11, 28, 2)#reshaping array for 2D
arr=arr.reshape(3,3) #printing array
print(arr)
```
11.Write a program to calculate Mean, Median and Mode using NumPy.

```
import numpy as np
import statistics as st
array1 = np.array([5, 6, 1, 3, 4, 5, 6, 2, 7, 8, 6, 5, 4, 6, 5, 1, 2, 3, 4])print(array1)
print("\nMean: ", np.mean(array1))
print("\nMedian: ", np.median(array1))
print("\nMode: ", st.mode(array1))
```
12.Write a program to calculate variance and standard deviation for the given data: [33,44,55,67,54,22,33,44,56,78,21,31,43,90,21,33,44,55,87]

```
#import statistics
import statistics
#Creating List
1=[33,44,55,67,54,22,33,44,56,78,21,31,43,90,21,33,44,55,87]
```
#Display varaince and standard deviation value using functions print("Variance:%.2f"%statistics.variance(l)) print("Standard Deviation:%.2f"%statistics.stdev(l))

13.Write a program to display a scatter chart for the following points and customize the chart as you wish:

```
(2,5),(9,10),(8,3),(5,7),(6,18)import matplotlib.pyplot as plt
x = [2, 9, 8, 5, 6]y = [5, 10, 3, 7, 18]# plotting the scatter plot
plt.scatter(x,y)
plt.show()
#customizing the scatter plot
plt.scatter(x,y,c ="pink",linewidths = 2,marker ="s",edgecolor ="green",s = 50)
plt.xlabel("X axis")
plt.ylabel("Y axis")
plt.title("The scatter polt")
plt.show()
```
*Jeans T-Shirts Shirts* 1500 4400 6500 3500 4500 5000

14.Consider the following data of a clothes store and plot the data on

the line chart and customize the chart as you wish:

```
import matplotlib.pyplot as plt
                                                                              6500 5500 5800
import numpy as np
                                                                              6700 6000 6300
                                                                              6000 5600 6200
x = np.array(["March","April","May","June","July","August"]) # X-axis points
                                                                              6800 6300 4500y = np.array([1500,3500,6500,6700,6000,6800]) # Y-axis points
y1= np.array([4400,4500,5500,6000,5600,6300])
y3= np.array([6500,5000,5800,6300,6200,4500])
plt.xlabel("Months")
plt.ylabel("Sale")
plt.title("Sale of cloth in each month")
Jeans,=plt.plot(x,y,label="Jeans",c="red",marker='o')
Tshirt,=plt.plot(x,y1,label="T-shirt",c="blue",marker='s')
Shirt,=plt.plot(x,y3,label="Shirt",c="green",marker='^')
plt.legend()
plt.show()
```
a. Read csv file saved in your system and display 10 rows.

15.

```
import numpy as np
import pandas as pd
df=pd.read_csv("C:\\Users\\ibm\\Desktop\\color_RGB.csv")
print(df, head(10))
```
b. Read csv file of students marks and plot a bar graph with the given data and customize the chart as you wish

```
import matplotlib.pyplot as plt
import pandas as pd
#Creating data frame with the given data
newframe=pd.read csv("C:\\Users\\ibm\\Desktop\\ClassAvg exams.csv")
print(newframe)
premidterm exam=newframe["Premidterm"].tolist()
subjects=newframe["Subjects"].tolist()
#Creating bar graph with different bar colours
# for PRE MIDTERM
plt.subplot(1, 2, 1)
plt.bar(subjects,premidterm_exam,color=['black','red','green','blue','yellow','orange'])
plt.xlabel('subjects')
plt.ylabel('Class Average')
plt.title('premidterm')
```
## **Unit 5 Computer Vision**

16.Visit [this link](https://www.w3schools.com/colors/colors_rgb.asp) (https:/[/www.w3schools.com/colors/colors\\_rgb.asp\). O](http://www.w3schools.com/colors/colors_rgb.asp))n the basis of this online tool, try and write answers of all the below-mentioned questions.

- What is the output colour when you put  $R = G = B = 255$ ?
- What is the output colour when you put  $R = G = 255, B = 0$ ?
- What is the output colour when you put  $R = 255$ ,  $G = 0$ ,  $B = 255$ ?
- What is the output colour when you put  $R=0$ ,  $G=255$ ,  $B=255$ ?
- What is the output colour when you put  $R = G = B = 0$ ?
- What is the output colour when you Put  $R=0$ ,  $G=0$ ,  $B=255$ ?
- What is the output colour when you Put  $R = 255$ ,  $G = 0$ ,  $B = 0$ ?
- What is the output colour when you put  $R=0$ ,  $G=255$ ,  $B=0$ ?
- What is the value of your colour?

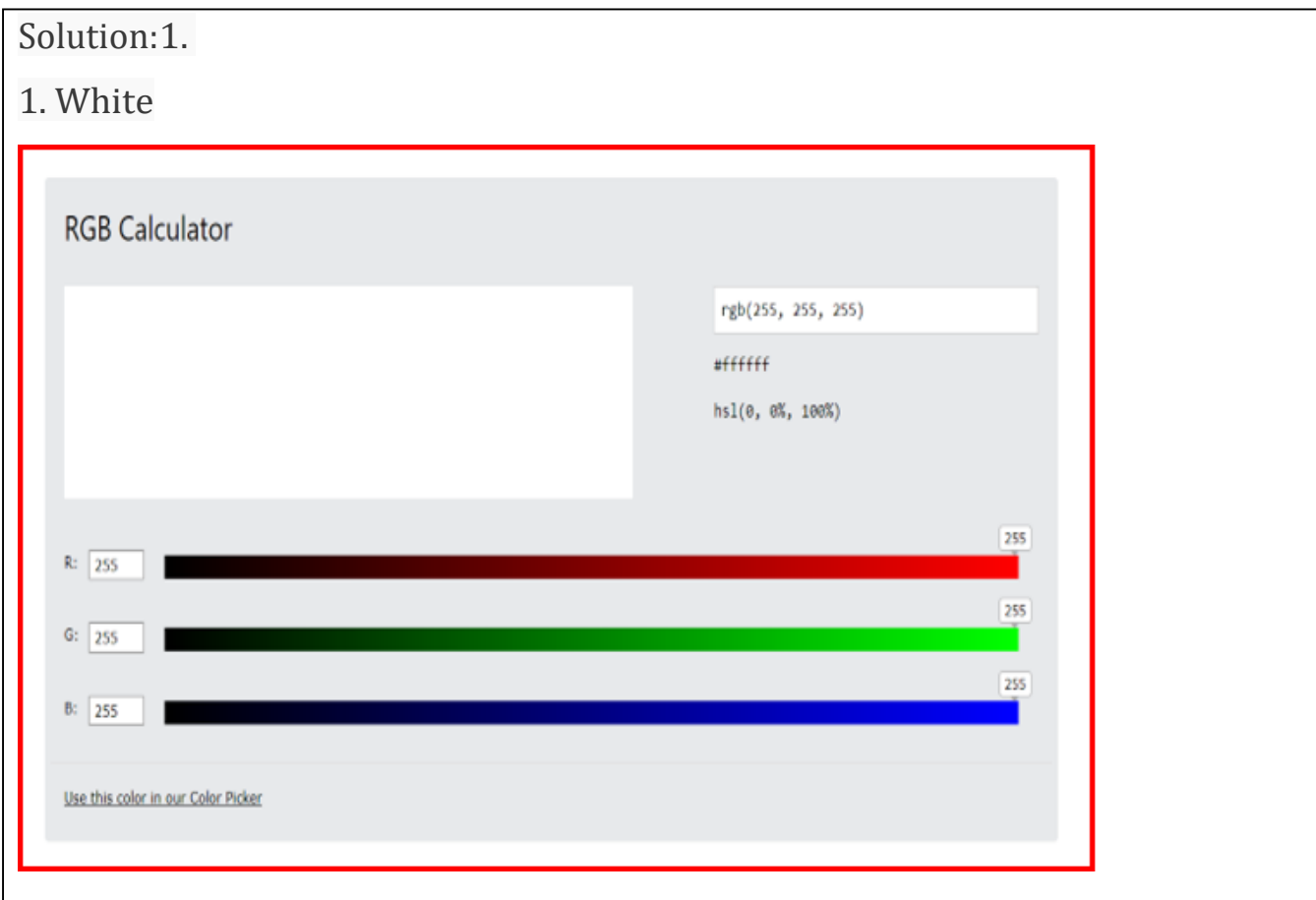

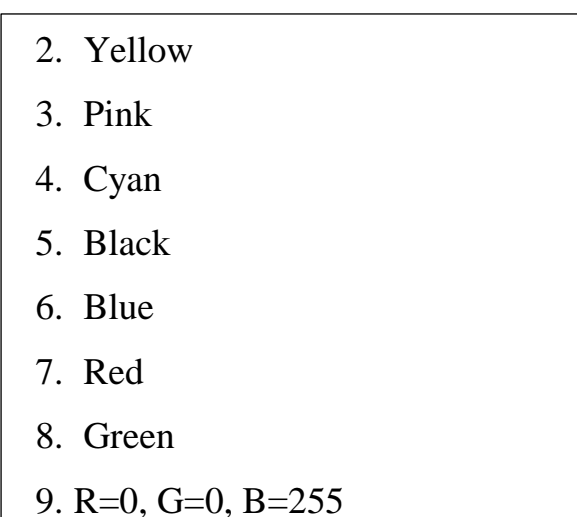

17.Do the following tasks in OpenCV.

- Load an image and Give the title of the image
- Change the colour of image and Change the image to grayscale
- Print the shape of image
- Display the maximum and minimum pixels of image
- Crop the image and extract the part of an image
- Save the Image
- a. Load Image and Give the title of image:

```
#import required module cv2, matplotlib and numpy
import cv2
import matplotlib.pyplot as plt
import numpy as np
#Load the image file into memory
img = cv2.imread('E:\\nursery\\nursery.jpg') #Display
plt.imshow(img)
plt.title('Boy')
plt.axis('off')
plt.show()
```
b. Change the color of image and Change the image to grayscale

```
#import required module cv2, matplotlib and numpy
import cv2
import matplotlib.pyplot as plt
import numpy as np
#Load the image file into memory
img = cv2.imread('E:\\nursery\\nursery.jpg') #Chaning image colour image colour
plt.imshow(cv2.cvtColor(img, cv2.COLOR BGR2RGB))
plt.title('Boy')
plt.axis('off')
plt.show()
```
c. Print the shape of image

```
import cv2
img = cv2.imread('E:\\nursery\\nursery.jpg',0)
print(img.shape)
```
d. Display the maximum and minimum pixels of image

```
import cv2
img = cv2.timead('E:\\nursery\\nusery.jpg',0)print(img.min())print(img.max())
```
e. Crop the image and extract the part of an image

```
import cv2
import matplotlib.pyplot as plt
img = cv2.imread('E:\\nursery\\nursery.jpg')
pi=img[150:400,100:200]
plt.imshow(cv2.cvtColor(pi, cv2.COLOR_BGR2RGB))
plt.title('Boy')
plt.axis('off')
plt.show()
```
f. Save the Image

```
import cv2
import matplotlib.pyplot as plt
img = cv2.imread('E:\\nursery\\nursery.jpg')
plt.imshow(img)
cv2.imwrite('E:\\nursery\\nursery.jpg',img)
plt.title('Boy')
plt.axis('off')
plt.show()
```